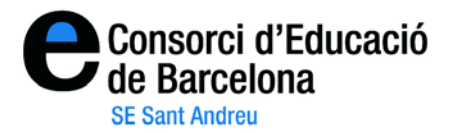

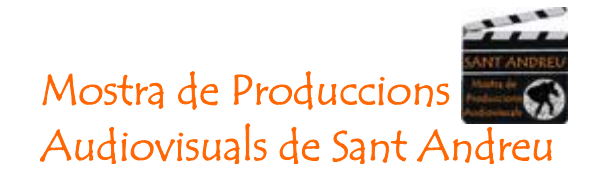

## **"Instruccions links i embeds dels vídeos Vimeo"**

1- Aneu al web<http://www.vimeo.com/> . En primer lloc us heu d'identificar clicant a on diu **"Log in"** de la part negre de la pantalla.  $\boldsymbol{J}$ 

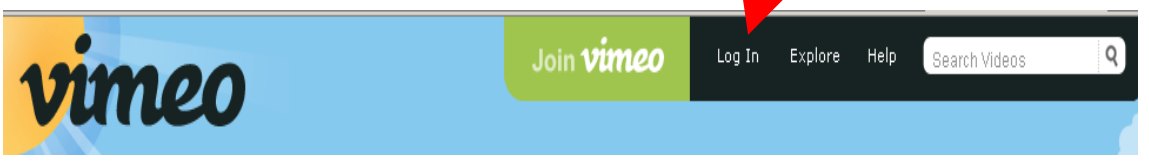

2- Us trobareu amb la pantalla de benvinguda on podeu accedir als vostres vídeos, a través del menú **Videos**, on diu **"My videos".**

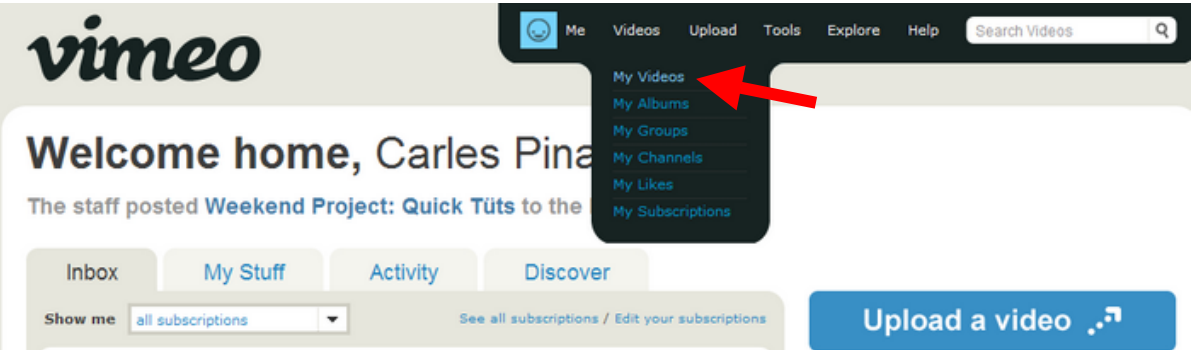

3- Si cliqueu a la miniatura de qualsevol vídeo, us trobareu en una pantalla on, a més de poder visionar-lo, disposeu de dos botons a mà dreta on diu "Settings" (per modificar la informació, títol i descripció), i "Delete" (per eliminar el vídeo).

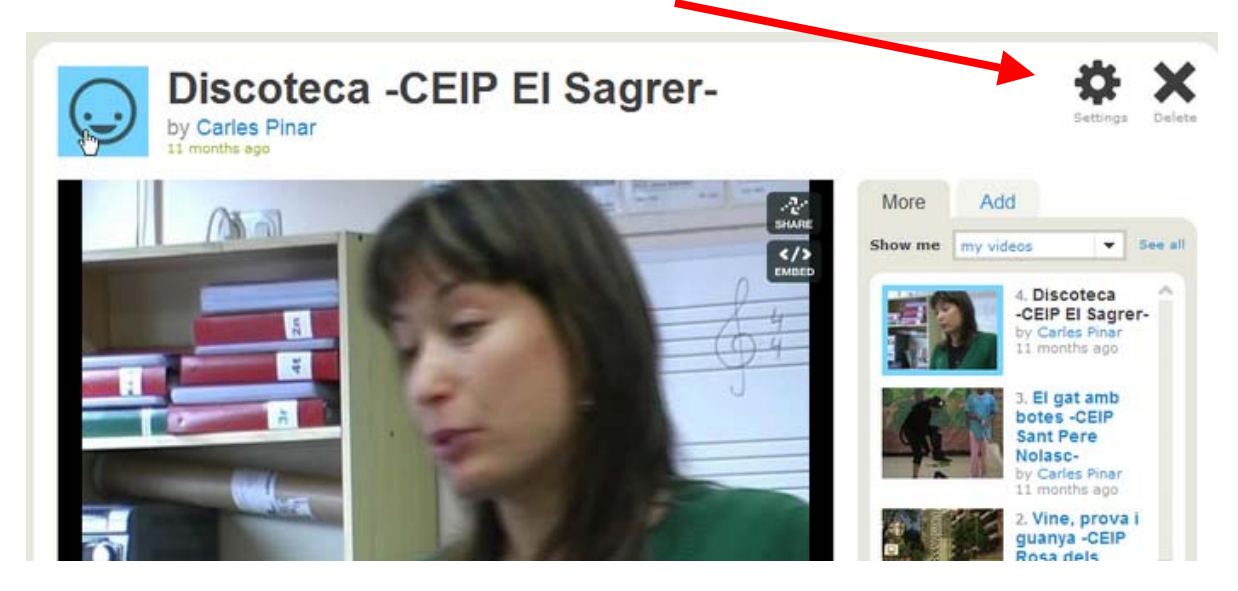

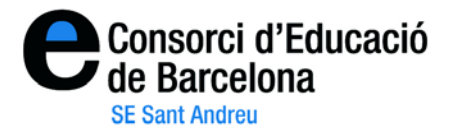

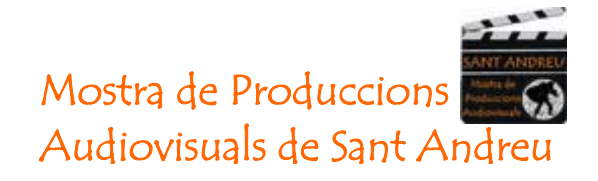

4- A la mateixa pantalla on es visiona el video, podeu agafar l'adreça URL que té, copiant-la de la barra d'adreces del navegador que esteu utilitzant. S'assembla a:

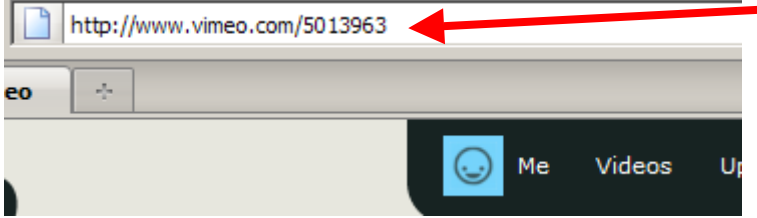

Podeu copiar-la i enganxar-la a qualsevol document, bloc o web.

**És aquesta adreça la que haureu d'enviar al CRP per incloure el vostre vídeo al bloc de la Mostra de Produccions Audiovisuals de Sant Andreu i que puguem disposar de totes les produccions en un lloc conjunt.** 

5- Si el què voleu és "**incrustar**" el vídeo a un bloc o web, heu de clicar el botó "**embed**" situat a la cantonada dreta de dalt de la producció.

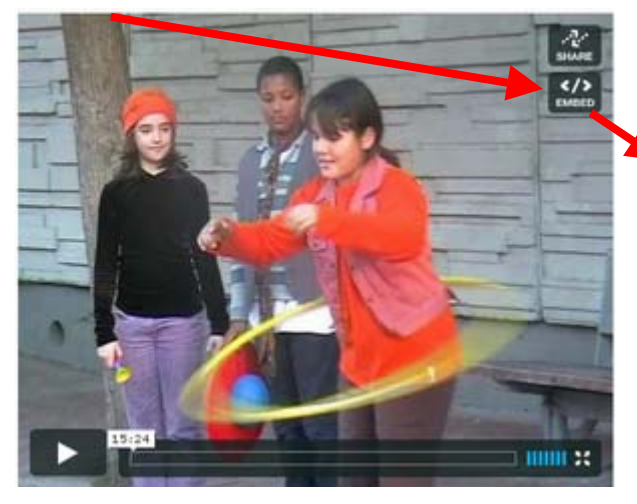

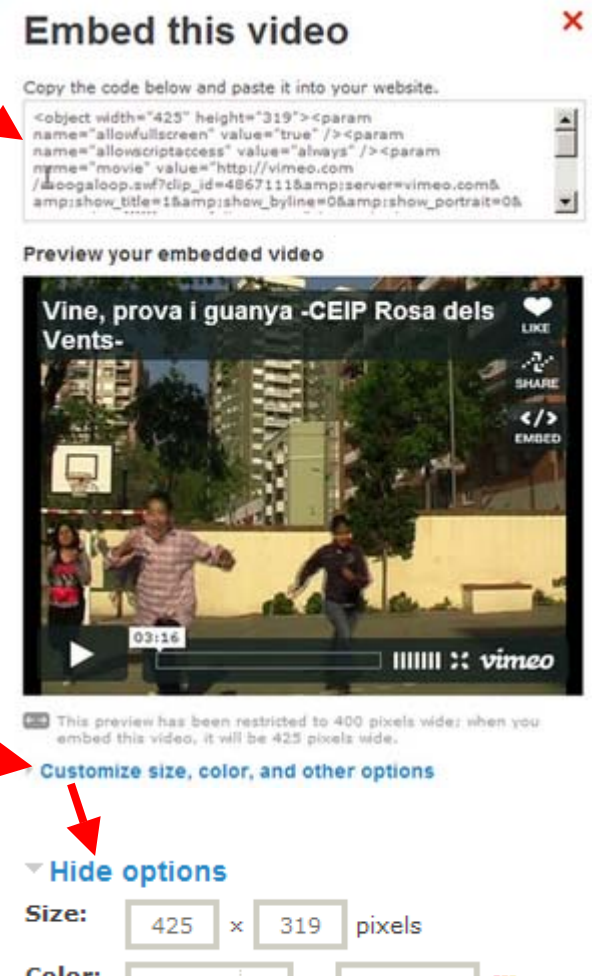

A més disposeu d'un botó què us permet "personalitzar" l'aspecte visual i els elements que inclou el vostre codi.

> Color: Select... Ör ffffff 鑩  $\overline{\mathbf{v}}$ Intro:  $\Box$  Portrait  $\Box$  Title  $\Box$  Byline Other:  $\square$  Show text link below video.  $\Box$  Show video description below video.